#### 2**-**10 こんなときは?

# Q1 ログインユーザーが異なる場合/途中で担当者を交代する場合 ログンしたら自分ではない報告者が表示される。途中で担当者を交代する。

A1 ファーストケア・ポータブルで作成する記録には、報告者としてログインユーザー(職員名) が必ず登録され、記録作成時には報告者の変更はできません。そのためログンユーザーが本 人でない場合は正しい記録になりません。現在ログンしているユーザー名が本人でない場合 は、改めてログンし直してください。

> 同様に、途中で担当者を交代する場合(午前と午後で担当が変わる場合など)も、一度ログア ウトして正しいユーザー名でログンしてください。

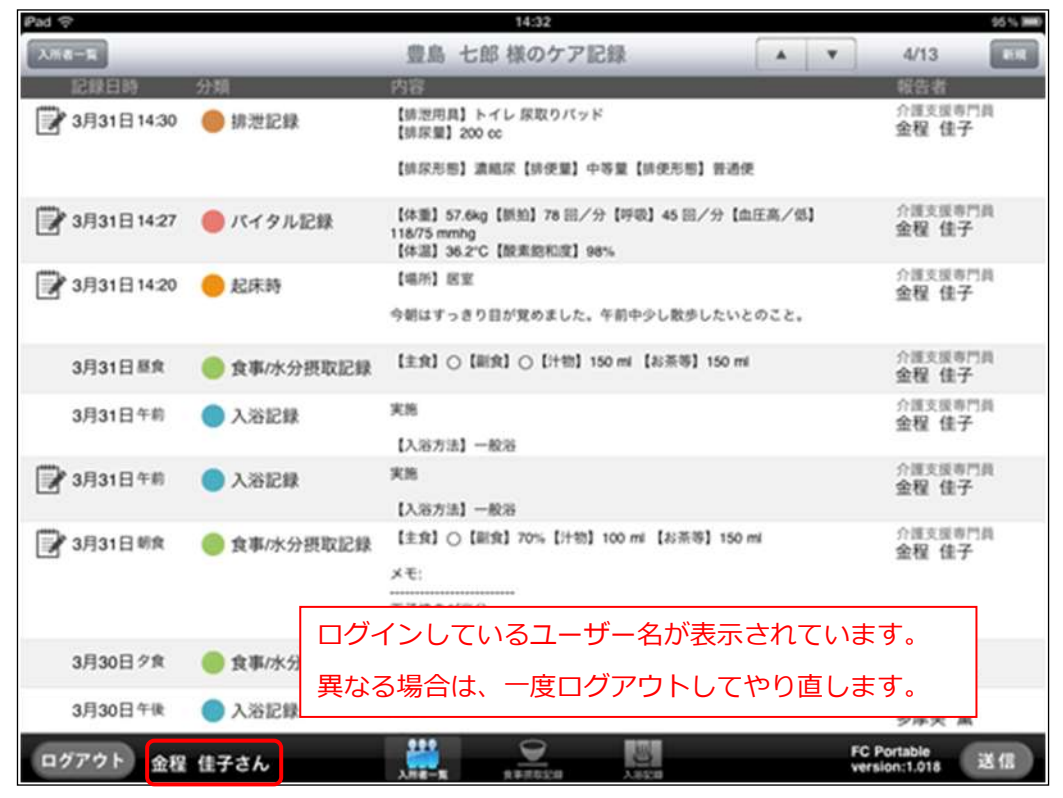

なお、ログアウト時に [送信] 処理前 (ファーストケアに未送信) の記録がある場合は、 [送信] を促すメッセージが表示されますので [OK] を押して [送信] 処理を行ってからログアウトし てください。

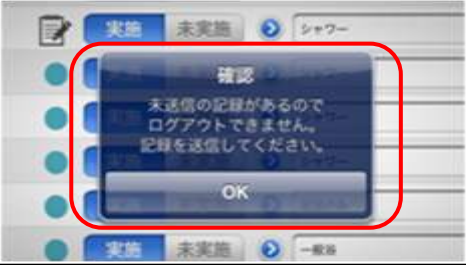

## Q2 変更した記録を [送信] する前に、ファーストケアで該当の記録が削除されてしまった場合 ファーストケア・ポータブルで変更した記録を[送信]したがファーストケアで確認できない。

A2 ファーストケア・ポータブルで作成する記録は [送信] 処理によりファーストケアに送られ、 全ての記録がファーストケアに集まりますが、ケア記録の最新状態を確認できるのは①ログイ ン時と②「送信時] ③「入所者取得]を行ったときです。その間にファーストケアで記録が削 除されてしまった場合、変更内容の行き先がなくなってしまい、変更した内容が無効になって しまいます。 ファーストケアでの記録の削除もファーストケア・ポータブル同様、報告者本人のみが可能と

なっているので、ファーストケア・ポータブルにログインする際は必ず本人のユーザー名を使 用するようにしてください。

### ●3 アアーストケア・ポータブルで記録を変更中、ファーストケアでも該当の記録が変更されたら ファーストケア・ポータブルで変更した記録を [送信] したがファーストケアで確認できない。

- **| A 3 |** ケア記録の変更はファーストケア・ポータブル、ファーストケアの両方で可能です。同じ入所 者の同じ記録を変更した場合、後から送信した内容が反映されます。ケア記録の変更は、ログ インユーザーが報告者の場合のみ可能となっているので、ファーストケア・ポータブルにログ ンする際は必ず本人のユーザー名を使用するようにしてください。
- 〇4 ファーストケア・ポータブルで食事摂取記録を作成、送信後、自分が作成した記録がない。 同じ時間帯区分の記録を複数作成した場合
- :4 食事摂取記録・入浴記録では時間帯区分につき 1 件の記録としています。仮に複数の記録を作 成した場合、後から作成されたものが上書きされます。また異なる職員が同じ入所者に対して 記録を作成した場合、後から送信した記録が有効となります。

### Q5 途中で記録対象となる入所者一覧を変更したい。 表示されている入所者のリストを途中で変更する場合

: A5 リンテ 現在表示されている入所者を途中で変更する場合は、 [入所者取得] ボタンをタップして表示リ ストを変更します。

> [入所者取得]ボタンをタップした際、未保存・未送信の記録がある場合は、それぞれ確認メ ッセージが表示されますので、メッセージに従って操作を行います。

【操作手順】

①[入所者取得]ボタンをタップ

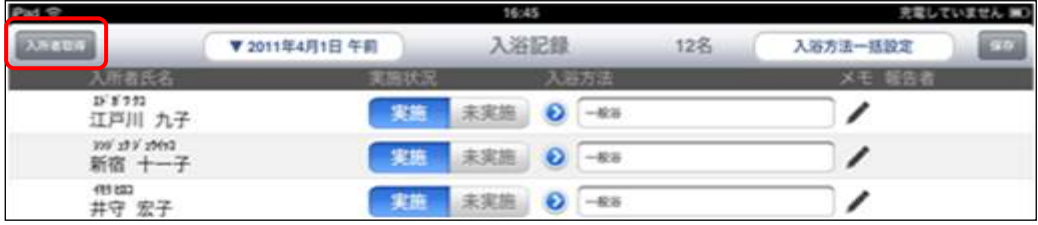

②保存されていない記録がある場合は、次のように確認メッセージが表示されます。保存する 場合は [はい] 保存しない場合は [いいえ] をタップします。

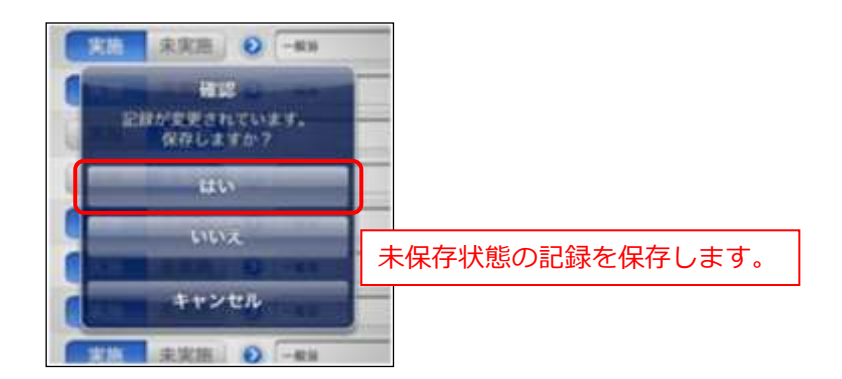

③保存後、記録の送信を促すメッセージが表示されます。

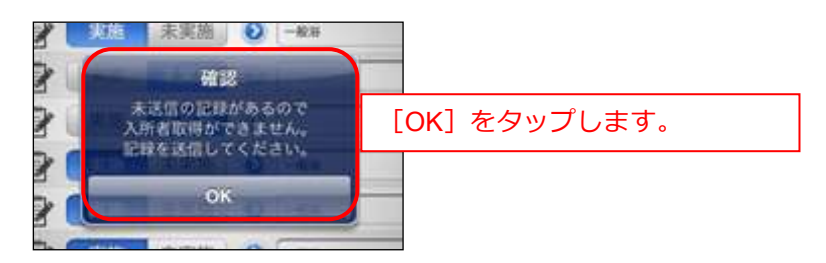

④画面右下の[送信]ボタンから記録を送信します。

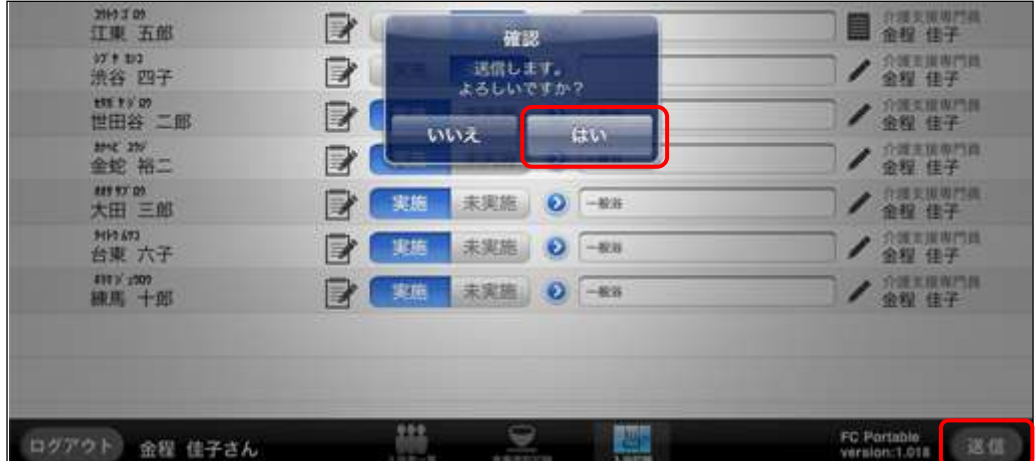

⑤送信が完了すると、[入所者取得]ボタンから変更できるようになります。

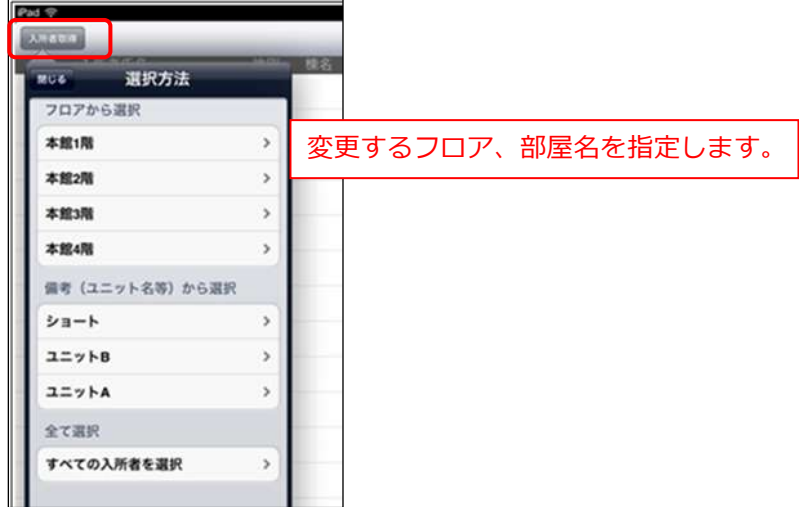